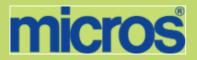

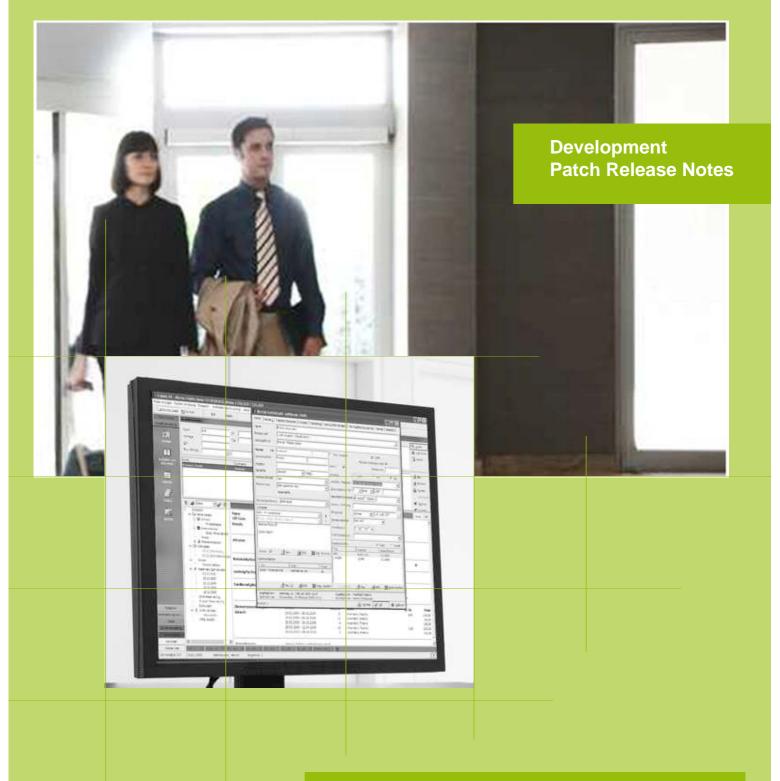

Version 8.9.2.3
MICROS Fidelio Suite8
Documentation

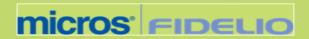

This document has been prepared by MICROS-Fidelio GmbH and is available to a select group of individuals for informational purposes. This is a confidential document that contains concepts, methods and other proprietary information. Readers are to treat the information herein as confidential.

Information in this document is subject to change without notice.

MICROS-Fidelio GmbH. makes no warranty of any kind with regard to this material, including but not limited to the implied warranties of marketability and fitness for a particular purpose.

MICROS-Fidelio GmbH Ltd. shall not be liable for errors contained herein or for incidental or consequential damages in connection with the furnishing, performance, or use of this material.

Copyright © 2012 MICROS-Fidelio GmbH. All Rights Reserved. No part of this publication may be reproduced, photocopied, stored on a retrieval system, or transmitted without the express prior written consent of the publisher.

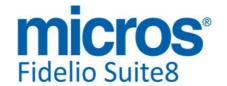

# **Version 8.9.2.3**

Check list with required upgrade steps for 8.9.2.3: ☐ Make an export of the user V8LIVE. ☐ Make sure that the database has been updated to version 8.9.2.2. ☐ Run the update script required for this new version: -> 8\_9\_2\_2\_to\_8\_9\_2\_3#0.sql -> 8\_9\_2\_2\_to\_8\_9\_2\_3#1.sql ☐ Run the following statements, connected to Oracle as SYSDBA (these statements are also part of the script 10\_runasSYSDBA.sql - however, they are already required to avoid possible compilation errors when creating all views and procedures). The variable SCHEMANAME needs to be replaced with the name of the live user (usually V8LIVE): CREATE OR REPLACE view sys.x\_\$ksppi as select \* from SYS.X\$KSPPI; CREATE OR REPLACE view sys.x\_\$ksppsv as select \* from sys.X\$ksppsv; GRANT connect to SCHEMANAME; GRANT create session to SCHEMANAME; GRANT create table to SCHEMANAME; GRANT create type to SCHEMANAME; GRANT create procedure to SCHEMANAME; GRANT create view to SCHEMANAME; GRANT create trigger to SCHEMANAME; GRANT create sequence to SCHEMANAME; GRANT create materialized view to SCHEMANAME; GRANT select on v\_\$session to SCHEMANAME; GRANT select on v\_\$database to SCHEMANAME; GRANT select on dba\_indexes to SCHEMANAME; GRANT select on dba\_tables to SCHEMANAME; GRANT select on dba users to SCHEMANAME; GRANT select on dba\_tab\_columns to SCHEMANAME; GRANT select on dba\_ind\_columns to SCHEMANAME; GRANT select on dba\_ind\_expressions to SCHEMANAME; GRANT select on v\_\$sess\_io to SCHEMANAME; GRANT select on v\_\$statname to SCHEMANAME; GRANT select on v\_\$sql to SCHEMANAME; GRANT select on v\_\$sysstat to SCHEMANAME; GRANT select on v\_\$parameter to SCHEMANAME; GRANT select on v\_\$instance to SCHEMANAME; GRANT select on dba\_free\_space to SCHEMANAME; GRANT select on dba data files to SCHEMANAME; GRANT select on v\_\$log to SCHEMANAME; GRANT select on v\_\$tablespace to SCHEMANAME; GRANT select on sys.x\_\$ksppi to SCHEMANAME; GRANT select on sys.x\_\$ksppsv to SCHEMANAME; GRANT select on dba\_rsrc\_plan\_directives to SCHEMANAME; GRANT execute on dbms\_crypto to SCHEMANAME;

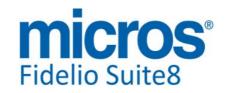

| ☐ After the update, please run the following scripts: -> 01_allviews.sql -> 02_allprocs.sql -> 03_generated.sql -> 04_autoindexes.sql -> 05_200index.sql -> 06_comments.sql -> 07_afterVersionUpdate.sql                                                                                                    |
|----------------------------------------------------------------------------------------------------|
| ☐ Rebuild all indexes as described in the documentation (see also ftp.v8.myfidelio.com/Oracle/Publications connected as user V8).                                                                                                    |
| $\square$ Run 08_gatherstatisticsforall.sql (see also ftp.v8.myfidelio.com/Oracle/Publications connected as user V8).                                                                                                    |
| $\hfill\square$ Run the statements in the script 10_runasSYSDBA.sql by following the instructions as described in the file.                                                                                                    |
| $\square$ Use latest register.bat for new installations or minregister.bat for updates, both are provided with the new executables and DII's.                                                                                                    |
| ☐ Update existing VerCtrl.ini with new Dll's, Html's and Help Files or use latest one from FTP.                                                                                                    |
| $\square$ Run Sequence Fix (Suite8 -> Setup -> Miscellaneous -> System Maintenance -> Database -> Sequence Fix).                                                                                                    |
| ☐ Execute Primary key existence check (Suite8 -> Setup -> Miscellaneous -> System Maintenance - Miscellaneous -> System Check -> Database -> Primary key existence) and make sure no primary keys are missing (except for WLNR, WNEB and STAB).                                                                                                    |
| $\square$ Update Mailing (Suite8 -> Setup -> Miscellaneous -> Updates -> Mailing Update -> import mailing.sql provided with this release)                                                                                                    |
| ☐ Update Mailing (Suite8 -> Setup -> Miscellaneous -> Updates -> Translation -> Import Translation Manually -> import translation file provided by local office)                                                                                                    |
| ☐ Please note that updating an existing Online Interface installation requires to first uninstall and then to reinstall the interface by using the new Online Interface Install Shield shipped with this release.                                                                                                    |
| ☐ Check the release notes for new features/changes in Suite8.                                                                                                    |
| ☐ Please refer to TT 5 for an overview of all new user rights.                                                                                                    |
| □ Check which version of Oracle is used at the moment. All Oracle versions prior to 10g Release 2 (10.2.0.5) are not recommended anymore since Version 8.8.0.0 or higher, but still supported by MICROS-Fidelio. Oracle 9i is not supported by ORACLE, because this version is "End-of-Life". Oracle 10g Release 2 (10.2.0.5) for the database installation or Oracle 11g Release 2 (11.2.0.2) for the database installation (32bit or 64bit) <b>and</b> client installation (32bit) has to be used. Please note, it is imperatively required to install Oracle with the parameter setting 'compatible=10.2.0.4'. Please refer to the latest available install shield 8.9.0.3. |

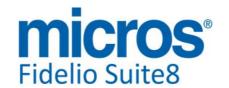

In case the upgrade is performed from a version smaller than 8.8.0.0, then a new set of Crystal runtime 12 SP2 needs to be installed on each workstation running Suite8. An install shield is available on the FTP (ftp.v8.myfidelio.com/CrystalRuntime/12.0/ Crystal\_12\_InstallShield\_SP2.zip). For Crystal 12 runtime it is necessary running on one of the following Operating Systems: OS XP, Windows 2003/2008 Server, Vista or Windows 7. Windows 2000 is not supported.

Please note, to verify that Crystal runtime 12 SP2 have been properly installed, the following entry in the directory C:\WINDOWS\assembly (C:\WINNT\assembly in case it's a server) needs to exist: CrystalDecisions.CrystalReports.Engine - Version 12.0.2000.0

Please also note, as a prerequisite .Net Framework 3.5 needs to be installed.

With version 8.8.4.0 a new FidelioCrystalNET.dll has been introduced, which is located in the Fidelio Programs Directory and needs to be registered once. Registration can be either done manually by using the Assembly Registration Tool (run Regasm.exe from Command Prompt as administrator with the following command:

'C:\Windows\Microsoft.NET\Framework\v2.0.50727\regasm

C:\fidelio\programs\fideliocrystalnet.dll'. The .NET Framework home directory and Fidelio Programs directory might differ on some workstations or servers. Please note, that for XML-IFC workstations the Regasm.exe needs to be executed with the additional parameter '/codebase') or starting Suite8 once as Administrator (Windows 7: Right-mouse click -> Run as Administrator) on all workstations not used as XML-Interface. The register.bat has been also adapted to include the registration of the new DII, however it needs to be modified for XML-Interface PCs.

Each workstation using XML communication from Suite8 needs to have MSXML 4.0 or 6.0 installed. This is not only required for the XML-Interface, but also for Fiscal Printer Interface, Allgaeu Walser Card or Leisure/Bella Vita. The latest Install Shields (8.8.2.0 or higher) are also checking the version of MSXML and will give a warning message in case only elder versions are found.

The file ifcaction.dll (required for ifcbusi.dll) has been changed to ifcaction.tlb, which requires a new version of verctrlV8.exe in order to successfully register this library after having been copied to other workstations. Another executable REGTLIB.exe needs to be in the same directory as the verctrlV8.exe. Both files are available on the FTP.

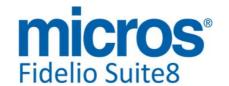

## **V8 Cashiering**

## Cashiering

#### New Functionality/Feature

4754 TT 4754 Cashiering->Billing & Configuration->Global Settings->Country Specifics1

tab->Italian Settings->'Turn Ricevuta into Fattura in Folio History': To fulfill Italian legal requirements, enhancements were made when using the functionality: 'Turn Ricevuta into Fattura in Folio History' under Global Settings->Country Specific1 tab.

82471

20790 TT 20790 Cashiering->Billing->Posting Details & Configuration->Global

Settings->Country Specifics 3 tab: The flag: 'Show Net/VAT breakdown on the posting detail screen' has been added. If activated, when opening the 'View Posting Details' dialog box, users can toggle between 'Regular view' or 'Net/VAT view' to see the VAT

breakdown.

77883

#### Issues fixed

16605 TT 16605 Cashiering & Global Settings->Country Specifics2 tab->Correct Payment

amounts: An issue was found if the Global Setting->Country Specifics2 tab->'Correct Payment amounts' was activated and an invoice having more credit than debit

(negative balance). This has been fixed.

82798

20985 TT 20985 Cashiering->Package Allowance & Configuration->Global

Settings->Billing1tab->Advanced Package Handling & Packages: Some more issues were fixed for packages configured as 'Print Separate' and with an allowance type

'Flow', for example if there were billing instructions to a financial account.

21391 TT 21391 Cashiering->Close Cashier & Night Audit->Rebate postings: When performing Night Audit and not all Cashiers were closed, rebate postings were accomplished with

the open Cashier Number and not the one from Night Audit. This has been fixed.

21407 TT 21407 Cashiering->Billing->Transfer & Folio's checked out: It was possible moving

postings from checked out reservations to the folio of a checked in guest, for example when opening an invoice of a checked out reservation, then selecting 'Add Guest View' from the right mouse short cut menu and selecting a guest in house, then using drag & drop to move the posting from the checked out reservation to the guest in house. Also when two folios were opened, one checked out and one in house and trying to move a posting from the in house guest to the checked out guest, the tab control changed while moving, so the guest in house became the active tab and it was possible by using drag & drop to move the posting. Both issues have been fixed and it is no longer

possible moving postings from or to checked out reservations.

83407

#### **Credit Card Interface**

#### Issues fixed

21313

TT 21313 Credit Card Interface->EFT, Reservation->Credit Card tab & Profiles: If a credit card is linked to a reservation on the credit card tab, it can be moved to the 'Guest credit card' window using drag & drop to link the credit card to the profile of the guest. Since this version, it is no longer possible moving this card back to the 'Reservation credit card' window or from the 'Reservation credit card' window to the 'Guest credit card' window as soon as an approval is attached to this credit card. The message: 'Cannot move credit card because of existing approvals' is prompted. In previous versions it was possible moving the credit card between the windows, even if an approval was attached to the credit card, which resulted in requesting a new authorization for this credit card upon check out and ignoring the existing

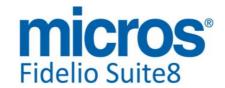

## **Credit Card Interface**

#### Issues fixed

authorization.

## **Rate Management**

## New Functionality/Feature

20115

TT 20115 Cashiering->Billing->Options->Manual Rate Code Posting: The fields: 'Discount Amount' and 'Discount Percentage' have been added to the manual rate code posting dialog box.

73514

## **Voucher Management**

#### **New Functionality/Feature**

20320

TT 20320 Cashiering->Voucher Management & Voucher Redemption: When entering a voucher number via bar code reader, interface or manually, the characters used on the number code are saved and loaded only in upper case. In previous versions, the number code was case sensitive and had to be entered exactly the same way upon redemption, this has been changed to make no difference between entering a Voucher Number as 'Vou123' or 'VOU123'.

#### Issues fixed

21207

TT 21207 Cashiering->Voucher Management, Cashiering->Billing->Open a folio->Options->Manual Voucher Redemption & Configuration->Voucher Management->Voucher Types->Arrangement Vouchers: If a voucher was configured with '0' price, a complimentary voucher, it was not possible to redeem this voucher under Cashiering->Billing->Options->Manual Voucher redemption and when linking a complimentary voucher to a reservation and redeeming it upon check in, the field: 'COUP\_CLEARINGDATE' was not filled which resulted in not displaying these voucher upon searching for all redeemed vouchers under 'Voucher Management'. Both issues have been fixed.

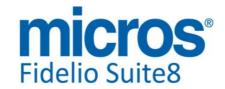

## **V8 CCM**

## **Booking Master**

#### Issues fixed

20815

TT 20815 Meeting Planner->Conference Booking->Events->Resources->Conference Packages & Global Settings->CCM->Conference1 tab->Merge Packages: The revenue fields were calculated wrong in the view: 'V8\_ED\_CCM\_YBOM\_MAIN'. While fixing this, several issues were found when merging packages and the following changes were made:

It is now possible adjusting the revenue breakdown of merged events. The forms and grids have been adjusted for displaying information more user friendly and logical.

80186

## **CCM Posting**

## Issues fixed

20816

TT 20816 Meeting Planner->Conference Booking->Events->Resources->Department Codes & Configuration ->Cashiering->Department Codes: Department codes configured as 'Disabled in CCM', can no longer be selected under Meeting Planner->Events when editing or adding a resource or package. If the department code is flagged as 'Disabled in CCM' but was linked to resources or packages before on existing bookings it is used for postings.

80547

21412

TT 21412 Meeting Planner->Conference Booking->Options->Financial Account & Configuration->Global Settings->Conference2 tab->Hotel Segmentation: The default financial account group was not entered when creating a new financial account. This was related to the flag 'Hotel Segmentation' and has been fixed as follows, if Hotel Segmentation is not used, the financial account group default is taken from the 'Default Group for Bookings' defined under 'Financial Account Settings under Global Settings->Conference1 tab, if no entry is found there, the financial account group flagged as 'default' under Configuration->Cashiering->Financial Account Groups is taken.

If Hotel Segmentation is activated and the Segment is linked to a financial account group under Configuration->Hotel Segments->Hotel Segment Link, the default on the booking dialog box is the financial account group for the selected hotel segment. If the selected hotel segment is not linked to a financial account group, the default from Global Settings->Conference1 tab is taken.

83454

## **Conference Diary**

#### Issues fixed

21053

TT 21053 Meeting Planner->Conference Diary (F3): When using the option 'Close off function space' from the right mouse short cut menu and entering a reason, the selected function space was 'closed' but it was neither possible viewing the entered 'reason' for closing nor editing the 'Closed Period' via the option on the right mouse short cut menu. This has been fixed.

## **Conference Packages**

## Issues fixed

21287

TT 21287 Meeting Planner->Events->Packages & Configuration->Global Settings->Conference1 tab->Merge Packages: If the flag: 'Merge Packages' is activated, the message: 'Main Package cannot be merged' was prompted when booking a package for one day and for the next day, then the message came up. This has been

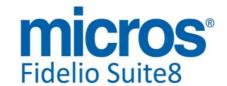

## **Conference Packages**

#### Issues fixed

fixed the message is no longer prompted.

82794

21453

TT 21453 Meeting Planner->Conference Bookings->Events->Resources->Packages: Resources excluded of a package are no longer included in the package after changing the events start time. It happened when booking a package were all resources attached to the event were included in the package, when adding a new resource to this event and excluding this one by entering a rate, saving and then changing the events start time, the resource was after this change included in the package. This has been fixed.

83779

## Configuration

#### Issues fixed

21305

TT 21305 Meeting Planner->Configuration->Conference Management->Miscellaneous Items: When selecting a miscellaneous item on the category dialog box and pressing 'Rates' button to enter a new or edit and existing rates, the rates dialog box was overlapping the pick boxes and the screen could not be enlarged. This has been fixed.

#### **Event**

#### Issues fixed

21253

TT 21253 Meeting Planner->Conference Booking->Events->Resources->Menu Cards: The views used on reports for printing menu cards have changed, some conditions were applied in previous versions on the reports based on the view 'V8\_CCM\_CONTRACT' and on the view 'V8\_CCM\_FOOD\_BEVERAGE', which shouldn't be added and have been removed in this release. Existing reports still run, but it is recommended to change the grouping of 'Group Footer 1' from 'V8\_CCM\_CONTACT.YEVM\_STARTTIME' to 'V8\_CCM\_CONTRACT.YBOM\_ID'. This has been adjusted as follows. Reports based on the view: 'V8\_CCM\_FOOD\_BEVERAGE' for the sub reports do not need to be changed. The following reports were adjusted and are available in the demo data base:

75200 Menu Card 1 (Beverage left, Food right)

75201 Menu Card 2 (Beverage left, Food right)

75202 Menu Card 1 (Event Info left, Food right)

75203 Menu Card 2 (Event Info left, Food right)

75204 Menu Card 1 (Menu Notes left, Food right)

75205 Menu Card 2 (Menu Notes left, Food right)

Please make sure when using one of the above mentioned reports, to either replace them by the ones provided with this version or change them in 'Crystal' by a responsible person on site.

82571

#### **Internal Editor**

## Issues fixed

21300

TT 21300 Meeting Planner->Conference Booking->Print & Configuration->Global Settings->Reports 1 tab->Editor: When generating 'Easy Letter' correspondence, no report link to the letter template is used. When editing History of Easy Letter correspondence or editing Email and there is no link to the letter template, the selection under Global Settings->Report1 tab-> 'Editor' is taken into consideration, if it is 'Internal Editor', then internal editor is used to open the report. In previous versions, these report templates were opened always with 'Word'; this is true for editing, displaying after printing, editing from history or editing Email from history.

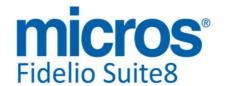

#### **Miscellaneous**

#### Issues fixed

20979 TT 20979 Configuration->Global Settings->CCM->Conference1 tab: Default

Cancellation->Days: The fields for entering the days have changed from decimals to

integer, and no longer display with the decimal separator...

TT 21029 Meeting Planner->Conference Booking->Bookingmaster HTML file: The files

'Bookingmaster.htm' and 'Bookingmaster.qry have been revised to display the date fields correctly aligned, such as 'Decision Date', 'Follow up Date', 'Cutoff Date' and 'Roominglist Date' on the 'Conference' and 'Rooms' rows. In previous versions, the date fields were positioned under the wrong label, in the event that the previous date field

on the booking master was empty.

81623

TT 21225 Meeting Planner->Conference Booking->Task& Activities: When sending Task

& Activities via Email, the Email body default configured with the role 'Reservation' was displayed instead of the defined Email body default with the role 'Task & Activities'. When printing the Task& Activity letter, the unique id (WACT\_ID) of the 'Task' or 'Activity' was not passed to the internal editor template, which resulted in not returning data for the task or activity on the reports or on the email subject report. Both issues

have been fixed.

82791

TT 21486 Meeting Planner->Conference Booking->Events & Setup->Form

Customization->Booking Event Edit & Configuration->Global

Settings->CCM->Conference2 tab: The script for mandatory fields on the function space combo box did not work. This has been fixed. Additionally the flag: 'Function space mandatory' has been added to the Global Settings->CCM->Conference 2 tab, if

activated, entering a function space is mandatory when booking an event.

#### Resources

#### Issues fixed

21497

TT 21497 Meeting Planner->Conference Booking->Events->Resources->New Resource->Search Value: When entering a search value for querying a new resource and pressing 'Search' button, returned the error message: 'SQL command not properly ended'. This has been fixed.

83867

## **Room Planner**

#### Issues fixed

21297

TT 21297 Configuration->Conference Management->Function Spaces->Function Space Definition->Seating Arrangements & Room Planner: When selecting a function space and editing the Seating Arrangement or changing a field in Room Planner, for example the field with the number of chairs, then pressing 'OK' button to save, the room planner form closed and changes were not saved. This has been fixed on both forms.

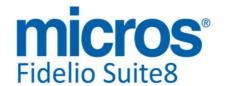

#### V8 CRM

## **3rd Party Interface**

## New Functionality/Feature

21286 TT 21286 XML Interface

TT 21286 XML Interface & Customer Alliance: Customer Alliance offers rating systems for the hotel industry. With Customer Alliance guests can submit reviews directly to a property after check out. The reviews are then published on the properties' website or posted online. This is performed by using Scheduled Tasks and XML Interface. Please

refer to the document: 'Customer Alliance.pdf' for detailed information.

21332 TT 21332 Customer Relation->3rd Party Interface->Address Doctor&

Configuration->Global Settings->Profile3 tab->Address Doctor: Two new parameters have been added to the Profile 3 tab under Global Settings for Address Doctor: 'Remove Diacritical Characters' allows, if activated, to remove diacritical characters, such as 'Umlaut' and the field: 'Capitalization' offers changing capitals in address doctor

to 'upper case', 'lower case', 'mixed case' or 'no change.

21337 TT 21337 Customer Relation->Profiles & Configuration->Global Settings->Profile3 tab->Enable Serenata Profile Search: More information is stored when downloading

profiles from Serenata, such as: No Mailing Flag

No Email Mailing Flag

Street2

**VIP Status** 

State Code

Room Features

Specials

**Interest Codes** 

Membership Type

Language

Title

Job title

Department

Birthplace

Street 3

AR Number

Notes

IATA Number

Blacklist & Message

With this change, new mappings were required and have been added, please consult the document: 'Serenata 3rd party profile lookup' for further information on this.

83045

## Issues fixed

14560 TT 14560 Customer Relation->3rd Party Interface->Address Doctor&

Configuration->Global Settings->Profile3 tab->Address Doctor: When validating addresses and using other languages than roman, such as Cyrillic or Japanese, language specific characters were returned as '???'. This has been fixed with the introduction of the flag: 'Remove Diacritical Characters' under Global Settings->Profile 3 tab. When activating this flag, all diacritical characters are removed.

51319

TT 21280 Customer Relation->3rd Party Profile Lookup & Configuration->Global Settings->Profile3 tab->Enable Serenata Profile Search: An error message was

prompted when searching for guests with 'Umlaut' characters used in the name. This

has been fixed.

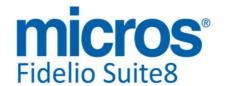

## **Activity/Task**

#### **New Functionality/Feature**

15711

TT 15711 Customer Relation->Task & Activities, Meeting Planner->Conference Bookings & Reservations: Functionality has been added allowing attaching calendar appointments to email. First, a report section has to be created, with the 'Source Type': 'Text Template' and the 'Section Role': 'Calendar ICS', then reports need to be added to this section with the field 'ICS\_FILE\_VALUE' which can be found under the corresponding data source when editing the binary report. Then under Configuration->Email Settings->Calendar ICS Setup, the reports have to be added and the corresponding Role selected. When selecting Confirmation letter and E-mail or Print button in CCM and E-mail, the 'ICS' button can be pressed to attach the ICS file. The receiver can import this file into his calendar. The ICS file contains the following fields: Subject

Location

Start date & time

End date & time

Description

If the data does not provide a start or end time, such as if the 'check in' time was not provided or no event was attached to a booking or if it is a task, a default is taken: The description contains summary information regarding the reservation, CCM booking or notes of a task or activity.

The content of the ICS files is based on the field ICS\_VALUE of the views:

V8\_ED\_TA\_ICS\_INFOS V8\_ED\_RES\_ICS\_INFOS

V8\_ED\_CCM\_ICS\_INFOS

The other fields are for information only.

## Configuration

#### Issues fixed

21447

TT 21447 Configuration->Miscellaneous->Automatic Traces->Event Management: When entering a new automatic trace type and selecting this trace type under Configuration->Miscellaneous->Automatic Traces->Event Management when entering a new automatic trace, the field 'In', allowing selecting the 'Bookings' or 'Deposit', was not accessible and therefore the field: 'Date Calc. for new record' could not be selected. This has been fixed.

83703

#### **Hotel Connector**

#### Issues fixed

21278

TT 21278 Customer Relation->Task & Activities: When creating an activity, saving this and reopening it, the field 'Activity Type' was blank and it was not possible changing the 'Type'. This has been fixed.

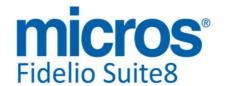

## **V8 General**

## **3rd Party Interface**

## New Functionality/Feature

20358

TT 20358 General->3rd Party Interface->Power Your Room: Functionality has been added for exporting data to third party revenue management systems, such as 'PowerYourRoom'. The PoweryourRoom export is based on simple text export and there is no additional license control in Suite8. The general installation guide: 'PowerYourRoom Installation Guide.pdf' is available on the Micros-Fidelio FTP Server and Share Point.

## **Availability**

## **New Functionality/Feature**

21155

TT 21155 Availability (Ctrl. + D), Reservation->Block Reservation & Global Settings->Reservation->Booking Position: If the flag: 'Booking Position' is activated, tentative block rooms can be displayed as definite on the availability, in previous versions, the number of adults were not considered within this calculation. This has changed to add the number of adults from the block to the number of definite adults on the Availability dialog box.

82106

21157

TT 21157 Availability (Ctrl. + D)->Block Statistics & Global Settings->Reservation1 tab->Booking Position: The flag: 'Booking Position' defines if tentative block rooms can be displayed as definite on the availability screen (CTRL + D). If activated, the field Booking Position will become available on the block grid and on the Availability screen (CTRL + D). On the Availability Grid under 'Block Statistics', the field: 'RemainingExpectedNoofRooms' can be added via customization and then indicates the remaining rooms on the booking position field.

82108

## **Calendar Events**

#### Issues fixed

21335

TT 21335 Miscellaneous->Calendar Events: When entering a new calendar event, not entering a description and clicking on the tab 'Participants', the message: 'Event must be saved first. Do you want to save now' is prompted, selecting 'Yes' returned the message: 'Description mandatory' selecting 'Yes' again resulted in prompting the message: 'Cannot focus a disabled or invisible window'. This has been fixed selecting 'Yes' on the 'Description mandatory' message returns to the main calendar event dialog box and positions the cursor in the missing field: 'Description'.

## Configuration

#### Issues fixed

21079

TT 21079 Configuration->Miscellaneous->Responsible Departments: The definition of the Responsible departments has moved from the 'Conference Management' branch to the 'Miscellaneous' section under Configuration.

21430

TT 21430 Setup->Configuration->Global Settings->Search: When entering a new query and pressing 'Search' button on the Global Settings, the previous filter is cleared and the new search applied, in previous versions, the previously searched item was highlighted and the new query.

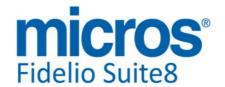

#### FidelioServer / XML Interface

#### Issues fixed

21331

TT 21331 Fidelio Server, XML Interface & Configuration->Global Settings->Generic3 tab->Hotel Maintenance and Miscellaneous->Interface5 tab->Enable SMS Sending: The option: 'Maintenance Reminder' on the Fidelio Server was only available if the flag: 'Enable SMS Sending' was activated on the Global Settings->Miscellaneous-> Interface5 tab. This has been fixed 'Maintenance Reminder' can be activated on the Fidelio Server even if SMS sending is not used.

## Housekeeping

#### Issues fixed

21427

TT 21427 Rooms Management->Housekeeping->Discrepant Rooms->HSK Persons Count: The number of children was not considered when filtering discrepant rooms, for example if a discrepant room was occupied by two adults and two children, searching for this room and entering '4' in the field 'HSK Persons Count' resulted in not returning this room. This has been fixed.

83563

## **IFC Functionality**

#### **New Functionality/Feature**

21114

TT 21114 Interfaces->Virtual Numbers: Functionality has been added allowing deletion of peramanent virtual number assignments, if the guest does not have any checked in reservations. In previous versions it was not possible deleting a permanent virtual number (DID), if a virtual pool was set to 'required'. This has been changed.

## **License Check**

#### **New Functionality/Feature**

21521

TT 21521 Key Card Interface & Setup->Miscellaneous->License->CCM only: The Key Card Interface is also allowed when using 'CCM' without "PMS' license, in previous versions this was not possible.

TT 21533 Suite8 home page->my Stay & License for Resort Edition: When using the 21533 resort edition, the feature for Suite8 my stay was not supported. This has been fixed.

84066

#### **Maintenance**

## Issues fixed

21147

TT 21147 Rooms Management->Maintenance: Memory leaks have been found and fixed in the Maintenance Module.

#### **Miscellaneous**

## **New Functionality/Feature**

10 TT 10 The following views have been added:

- V8\_REP\_HSK\_OOOROOMS for Housekeeping reports
- New views required for the report '3 Month excl. Blocks':

V8\_REP\_REV\_FORECAST\_2, V8\_REP\_YPOS\_FC\_XCMA\_TH\_2,

V8\_REP\_XCMA\_HF\_SMALL\_TM\_2,

V8\_FC\_XCMA\_COMBI\_2,V8\_FC\_YPOS\_XCMA\_F\_2,V8\_REP\_XCMA\_THREEMON1\_2,V8\_R EP\_THREEMON\_INFOS\_EX\_BLOCK, V8\_SYS\_ROOMS, V8\_THREEMON\_SUB, V8\_SYS\_ROO

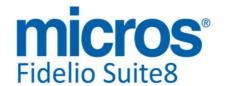

#### **Miscellaneous**

#### **New Functionality/Feature**

MS\_SUB\_YEAR,V8\_REP\_THREEMON\_YEAR\_SUB,V8\_REP\_THREEMON\_YEAR\_SUB\_SUM

- V8\_THREEMON\_INCL\_BLOCKS\_SUB
- V8\_CCM\_FS\_MAIN: NonFood\_Check, Food\_Check

The following views have been changed:

- V8\_ED\_FOLIO\_REV\_ORI\_ARR\_PD new fields ZPOS\_DEPOSIT and ZPOS\_DEPOSIT\_ZINV\_ID in have been added
- V8\_CCM\_FS\_MISC new fields YCIT\_YCIC\_ID, YCIC\_LONGDESC have been added
- $V8\_CCM\_FS\_MISC$  new filter 'and  $nvl(yevm.yevm\_mergedto\_yevm\_id, 0)=0;$  ' has been added
- V8\_CCM\_FS\_FB new filter 'and nvI(yevm.yevm\_mergedto\_yevm\_id, 0)=0;' has been added
- V8\_ED\_FOLIO\_REV\_INFO column PAY\_LF\_COMMENT has been added to display only information of the payment.
- V8\_ED\_CCM\_YBOM\_MAIN has changed to show correct revenue in the event of package merge; in addition the following fields have been added: FS\_NET\_REV, FS\_VAT, ITEMS\_NET\_REV, ITEMS\_VAT,BOOKED\_MENU\_NET\_REV,
- -BOOKED\_MENU\_VAT, PACKAGE\_NET\_REV, PACKAGE\_VAT, TOTAL\_NET\_REV,
- -TOTAL\_VAT, vFTOTAL\_VAT

Please refer to TT 20815 for more details.

- V8\_CCM\_FORECAST\_REVENUE - the following fields have been added: TOTALNETREVENUE, TOTALVAT

Please refer to TT 20815 for more details.

- V8\_STAT\_CCM\_RES\_FORREV - the following fields have been added to support the new ccm cube reports: YEVM\_YEST\_CANCELSTATUS, YBOM.YBOM\_CON\_YEST\_ID, YEVM.YEVM\_YEST\_ID

Please refer to TT 20815 for more details.

Following views have been added , please refer to TT 15711 for more details

- V8\_ED\_TA\_ICS\_INFOS
- V8\_ED\_RES\_ICS\_INFOS
- V8\_ED\_CCM\_ICS\_INFOS

TT 20856 General->Log File Size: To prevent too big log files and the system not responding, the behavior of writing to log files has changed as follows: If the log file size reaches 500 MB, it is renamed with a time stamp and a new log file is started.

## Issues fixed

21308

TT 21308 Miscellaneous->Reports: The function: 'ConvertMhtmlToHtml 'returned an empty string if the variable ' <!DOCTYPE HTML>' was used in the html template. For example if the HTML report had a header <!DOCTYPE HTML>, then generating a bonus point statement using this report as HTML body, then viewing the email, the body was displayed empty, but in the mailing program it was displayed correctly. This has been fixed.

21442

TT 21442 General->Uploading to FTP Server & Proxy & Global Settings->Miscellaneous->DB Update->Default FTP Settings & Configuration->Miscellaneous->Scheduled Tasks->FTP & HTTP: Uploading to the root of the target FTP Server and Proxy did not work. This has been fixed.

## **Reports**

## **New Functionality/Feature**

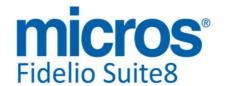

## Reports

## **New Functionality/Feature**

9 TT 9 The following cube reports have been added for CCM:

- FCR\_CCM\_6410\_Cube\_Revenue\_Forecast.xml
- FCR\_CCM\_6410\_Cube\_Revenue\_Forecast.S8R
- FCR\_CCM\_6411\_Cube\_Revenue\_Forecast.xml
- FCR\_CCM\_6411\_Cube\_Revenue\_Forecast.S8R
- FCR\_CCM\_6412\_Cube\_Revenue\_Forecast.xml
- FCR\_CCM\_6412\_Cube\_Revenue\_Forecast.S8R

The following reports have been changed for CCM, pls. refer to TT 21253 for more details:

- 75200 Menu Card 1 (Beverage left, Food right)
- 75201 Menu Card 2 (Beverage left, Food right)
- 75202 Menu Card 1 (Event Info left, Food right)
- 75203 Menu Card 2 (Event Info left, Food right)
- 75204 Menu Card 1 (Menu Notes left, Food right)
- 75205 Menu Card 2 (Menu Notes left, Food right)

The following reports have been added for CCM / PMS, pls refer to TT 15711 for more details:

- FCR\_PMS\_73920\_Reservations\_ICS (73920 Reservations\_ICS)
- FCR\_PMS\_73921\_TA\_ICS (73921 TA\_ICS)
- FCR\_CCM\_73922\_CCM\_ICS (73922 CCM\_ICS)

TT 04000 Missallana and Danasta & Danasta

#### Issues fixed

| 21388 | 11 21388 Miscellaneous->Reports & Reservation->Arrivals today: The calculation ( | ЭΓ  |
|-------|----------------------------------------------------------------------------------|-----|
|       | 'ARRIVAL_TODAY' was wrong in the view 'V8_REP_YRES_INFOS', it returned also      |     |
|       | guests checked in before today. This has been fixed.                             |     |
|       |                                                                                  | 832 |

83215

- TT 21439 Reservation>Options->Confirmation Letter: It was no longer possible using 'HTML' reports as confirmation letter. The error: 'This type of editor not implemented yet' was prompted. This has been fixed.
- TT 21489 Miscellaneous->Report Procedures->Procedure Company: When running procedure company, the row 'F&B per Person' was indicating 'F&B per Person' and 'F&B' was displayed as such on all cube reports. This has been corrected.

83927

TT 21490 Reservation->Options->Confirmation Letters->Email: The functionality for sending confirmation letters based on 'HTML' templates via email is available again. In previous versions when selecting a 'HTML' template under Confirmation Letter and pressing Email and Send button, the message: 'Function BuildAttachment of THtmlReport class is not yet implemented' was prompted, only when pressing 'Send' button again the confirmation letter was send. This has been fixed.

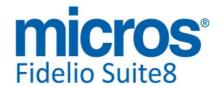

## **V8 Hotel Connector**

#### **Hotel Connector**

#### Issues fixed

21319

TT 21319 Hotel Connector->Multiple Remote Reservation: When opening the 'Single Remote Reservation' or the 'Multiple Remote Reservation' dialog box, the licenses of all properties are checked to determine that all have an appropriate license, however, when selecting several or all properties, resulted sometimes in freezing situations when checking multiple properties. To avoid this, all the linked and enabled properties are now checked for their licenses simultaneously in separate threads, so the result comes back when the slowest property responds. This fix has been applied to both dialog boxes: The 'Single Remote Reservation' and the 'Multiple Remote Reservation'.

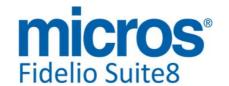

## **V8 Online Interface**

#### **V8 Online Interface**

## New Functionality/Feature

TT 21445 Suite8 Online Interface for TTS Tunisia: The fields: 'Birthdate', 'Document Type' and 'Document number' have been added for the primary guest of a reservation

allowing TTS Tunisia to also send this information with the reservation.

TT 21478 Suite8 Online Interface for Stardekk: Functionality has been added to upload

an acknowledgement message to Stardekk when receiving a reservation via Suite8
Online Interface as confirmation of reception. Please consult the document:

'Configuring Suite8 Online Interface for Stardekk' for more details.

#### Issues fixed

21338 TT 21338 Suite8 Online Interface for Trust Voyager: The availability was always uploaded with '0' for all room types, even if room types had rooms available and house availability was not '0', in the event that one room type was overbooked and an

availability limit was used. This has been fixed.

83668

21411 TT 21411 Suite8 Online Interface for Travel Click: Due to a structure change, response messages for Travel Click reservations were not created anymore in the folder

'C:\Fidelio\programs\V8OnlineIFC\ResponseOutPut\' therefore these response messages could not be picked up by Travel Click. This has been fixed.

messages could not be picked up by maver click. This has been fixed.

TT 21432 Suite8 Online Interface for Aldiana: If the Last and First Name of an accompanying guest in a reservation were identical to the Last and First Name of the

main guest, leaded to creating two primary guests in one reservation. This has been

fixed.

## **V8 Online Interface Trust Voyager**

#### **New Functionality/Feature**

TT 21394 Suite8 Online Interface for Trust Voyager: The Availability was not uploaded correctly to Trust due to the fact that Trust can only accept a maximum of 31 'Room Allotment' sections in an availability message. This has been fixed. Room Allotments for room types are now summarized if they do not change instead of sending one value per room type per day. Furthermore the availability message is split into several messages if there are more than 31 'Room Allotment' sections to upload, Suite8 Online Interface

sends a maximum of 31 'Room Allotments' per message.

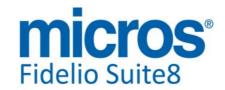

## **V8 Reservation**

## **Availability**

## Issues fixed

20913

TT 20913 Rate Query (Ctrl. + R) & Block Reservations & Global Settings->'Miscellaneous->Search Screens->'Show Availability inclusive Tentative on rate selection': If the flag: 'Show Availability inclusive Tentative on rate selection' was activated and a tentative block reservation entered, then reservations picked up from this block reservation with the status 'definite', the column: 'Availability incl. Tent' on the rate query did not indicate this correctly, it was indicating a 'minus' figure of the picked up rooms instead. This has been corrected.

82150

## **Rate Management**

### **New Functionality/Feature**

20097

TT 20097 Configuration->Reservation->Rate Management, Configuration->Global Settings->Reservation->Rates tab & Reservation->Rate Query: Functionality has been added allowing indicating rate codes as 'favourite' rate and displaying these favourite rates on the rate query. For example properties using multiple rate codes can use this to display only the rates marked as favourite on the rate query. To use this, the flag: 'Enable favourite rates functionality' has to be activated under Global Settings->Reservation->Rates5 tab. If this flag is active, each rate can be indicated as 'Favourite', when editing the rate code and selecting the field 'Favourite'. Then under Global Settings->Miscellaneous->Search Screens, the default filter on the rate query can be set to 'Favourite' and when opening the rate query dialog box only the favourite rates are displayed.

## Issues fixed

21375

TT 21375 Reservation->Rate Management->Rate Query (Ctrl. + R) & Configuration->Global Settings->Misc. Interface4 tab->XML Hurdle Interface & Misc. Interface5->Best Available Rates Interface: When using the Hurdle Rate Calculation, a new flag has been added under Global Settings->Misc. Interface4 tab: 'Close hurdles if not matching on single days'. If activated, the hurdle is verified for each day separately, if not, the total amount of all reservation days is compared with the total amounts for these days in the table 'YHRD', the Hurdle Rate Control file, not checking each day separately.

83096

## **Reservation Groups**

## New Functionality/Feature

21314

TT 21314 Reservation->Group Reservation: An access violation message was prompted when editing a reservation of a group which was cancelled and reinstated. For example when creating a group reservation, cancelling this reservation, then reinstating the group reservation and splitting the rooms, then editing one of the reservations, except the last one, after a few seconds the access violation occurred. This has been fixed.

82066

#### Reservation ind.

#### **New Functionality/Feature**

10830

TT 10830 Reservation->Options->Swap Rooms & Room Rack (Ctrl. + L): Swap Rooms is used to switch rooms between two reservations and is accessible via the Options menu of the Reservation Navigator. Swap room may be used to ease the changing of rooms between checked-in or arrivals when the property is fully booked and there is nowhere to 'park' the rooms. This functionality is now also available on the Room Rack

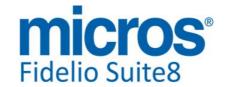

### Reservation ind.

## **New Functionality/Feature**

(Ctrl. + L). To use this, select a room and use 'Drag & Drop' to move the reservation to another room, if the target room is occupied, the message: 'Swap Room?' is prompted, answering 'Yes', opens the reservation swap room dialog box and allows switching the rooms. Please note, if a 3rd reservation is involved while using this, the swap is denied.

#### Issues fixed

20317

TT 20317 Reservation->Edit Reservation->Package Grid: If different packages were linked to different rate details on one rate code, the packages were calculated and displayed wrong on the package grid. For example: on a reservation from 29.11. - 03.12 with a rate code using two rate details:

One rate detail valid from 01.11 to 30.11 and a package linked and the other rate detail valid from 01.12 31.12 and a package linked, these packages were linked to the above mentioned reservation on the package tab on all days. This has been fixed.

78118

20864

TT 20864 Reservation->Packages & Configuration->Reservation->Rate Management->Packages->Master/Sub Packages: When assigning a room to a share reservation, the sub packages were removed, for example a rate code linked to two master packages, each of them linked to two sub packages, used on a reservation with two sharing guests staying for more than one night. When editing the first reservation and assigning a room, then moving the share reservation to the same room and saving, then editing the second share, only the master packages were linked to this reservation. This has been fixed.

21096

TT 21096 Reservation->Scheduled Room Move & Configuration->Global Settings->Reservation3 tab->'Mandatory room move reason for checked in guests': If the flag: 'Mandatory room move reason for checked in guests' is activated and share reservations are scheduled for room move, the room move reason is copied to the share reservation. In previous versions, the room move reason was only entered on the first reservation and it was not possible moving the shared reservation to the other room via the 'Room Move' Menu, unless all reservations had a room move reason entered. This has been fixed.

82808

21181

TT 21181 Reservation->Edit Reservation->Amenity,

Configuration->Reservation->Amenity Configuration & Global Settings->Reservation2 tab->'Default Amenity Cycle': Amenities were removed on new reservations upon room assignment, when the default amenity cycle was deleted before. This happened in the following scenario: Delete a default amenity cycle under Configuration-> Global Settings, configure a new amenity code under Configuration->Reservation->Amenities, under Configuration->Reservation->Amenities->Amenity Cycle Links: Remove all amenity assignments for 'Rates' and under

Configuration->Reservation->Amenities->Amenity Cycles: Enter the new code but do not assign a frequency to this code. Then make a reservation for example for three nights, link the previously created amenity for all days and save this reservation without assigning a room number. Edit this reservation, verify that the amenity is linked, assign a room number and save the reservation. Edit this reservation again and then upon verifying if the amenity is linked, it was deleted. In the user log, this was recorded as 'deleted by the user'. This has been fixed, amenities are no longer removed in this scenario.

82197

21326

TT 21326 Reservation->Reservation Navigator->Arrivals: When positioning the cursor on the date field and selecting a date, then pressing 'Tab key to move to the field 'Selection' for choosing either 'Expected Arrival', 'Checked In' or 'Cancelled', the cursor

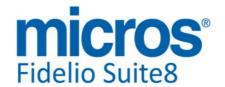

#### Reservation ind.

#### Issues fixed

did not move, only when using 'Shift + Tab' key', the cursor moved to the 'Selection' field. Also the keys 'Alt + I' for jumping to the field 'Attributes' did not work. Both issues have been fixed.

82818

21480

TT 21480 Reservation->Edit->Credit Card tab: The accelerator key 'Alt + A' for adding the credit card details, such as credit card type, number, expiration date and holder, have changed: they are now 'Alt + A' for entering the credit card details on the reservation level and 'Alt + 1' for entering the credit card details on the guest level. In previous versions, these keys were used for both, which resulted in always linking the details as 'Guest Credit Card'.

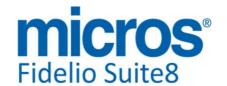

## **V8 Suite8 Homepage**

#### **Questionnaire**

#### **New Functionality/Feature**

21025

TT 21025 Suite8 home page & Questionnaire & Configuration->Suite8 home page->Set Up: Functionality has been added allowing sending an email notification if an online Questionnaire is completed. To use this activate the flag: 'Send Email Notification' under Configuration->Suite8 home page->Set Up. The Notification Email Recipient, such as the Concierge or responsible persons' email address, Notification Report and Notification Subject Report can be selected under this option; the Notification and Notification Subject report have to be generated under Miscellaneous->Reports and can be selected via these fields.

## Suite 8 Homepage

## New Functionality/Feature

19295

TT 19295 Suite8 home page->Online Payment & Global Settings->Interface6tab & PayPal: Functionality has been added allowing configuration of different online payment methods for Suite8 home page. Suite8 home page offers online deposit payments for reservation and voucher payments. Currently only a limited set of online payment providers is supported, such as Telecash, FirstData and PayPal. In order to allow regional offices to create an interface to their local Payment Gateways, the Online Payment Plug-in architecture has been introduced and is described in the document: 'Suite8 Online Payment Plugin.pdf'. For PayPal there are new Global Settings available under Interface 6 tab, such as:

Use PayPal Interface

API Username

Password

PayPal Currency

Signature

Payment Department

Use PayPal SandBox

The configuration on the Suite 8 homepage is as follows:

In the file 'Global.asax' the parameters:

hotel.onlinePaymentPluginDLL = "PayPal.dll";

hotel.onlinePaymentPluginClassName = "PayPal.PayPalPlugin";

have to be set.

The approach for 'Telecash' has changed and is now a plugin as well as 'PayPal' and others. The configuration in the file 'Global.asax' has to change depending on the plugin used, for example for Telecash it would be now:

hotel.onlinePaymentPluginDLL = "Client.dll"

hotel.onlinePaymentPluginClassName = "Client.Telecash.TelecashPlugin";

21190

## TT 21190 Suite8 home page->Online Payment &

Configuration->Reservation->Policies->Collect online payment directly on home page: The functionality to pay deposits directly has been enhanced. The flag: 'Collect online payment directly on home page' has been added to the policies configuration. If this is activated and a user selects a rate code on Suite8 home page, which is linked to this policy, upon completion of the booking, the guest is directed automatically to the payment gateway, the message 'On the next step you will be redirected to the online payment page.' is prompted when reviewing the booking on the 'StartBooking.aspx', this is regardless of the parameter: 'hotel.ValidateCreditCardOnReservation = false;' or the parameter: 'hotel.CreditCardMandatory = false;' defined in the file global.asax.These parameters only apply to rate codes with no policy linked.

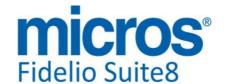

## **Suite 8 Homepage**

#### **New Functionality/Feature**

21193

TT 21193 Suite8 home page & Configuration->Suite8 home page->Set Up: The flag: 'Allow to pay direct' has been added to the Suite8 home page configuration, if this is activated, on Suite8 home page the option: 'Instant Payment' is available on the 'Review Booking' (StartBooking.aspx) page, if this field is selected, the guest is routed to the 'Payment Gateway'.

82247

#### Issues fixed

20751

TT 20751 Suite8 home page & Virtual Suites: An internal error message was prompted when selecting a room type on Suite8 home page configured as virtual suite. This has been fixed.

82721

20890

TT 20890 Suite8 home Page & Mobile Reporting: Functionality has been added allowing using separate report configuration per user or user group by adding a 'MobileReports.xml' per user or user group, identified by the user id or user group id. The following paging convention has to be used and the files have to be placed in the

The following naming convention has to be used and the files have to be placed in the Suite8 home page directory, usually \inetpup\wwwroot\v8client:

 $Mobile Reports\_User\_1025.xml \ - \ where \ '1025' \ is \ the \ 'XCED\_ID', \ the \ unique \ identifier \ for \ the \ user$ 

 $\label{lem:mobileReports_GROUP_99.xml-where '99' is the 'WEGR_ID', the unique identifier for the user group$ 

If the user is found and a 'Mobilereports.xml' is found for this user, it will be taken, if it is not found, the system will search for the 'Mobilereports.xml' for the user group and if none is found, the default 'MobileReports.xml' is used. The access levels are taken into consideration in all scenarios.

21279

TT 21279 Suite8 home page->ShowBriefPrices: When switching to another language on the file 'ShowBriefPrices.aspx', the previously selected values were lost. This has been fixed.

12438126

21320

TT 21320 Suite8 home page & Translation of message: The following message: 'Length of stay is more than allowed for online reservation' can now be translated, the value 'LOSExceeded' has been added to the 'TranslationException.xml' and can be translated since this version.

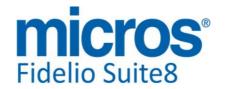

## **V8 Table Reservation**

## **Table Reservation System**

## New Functionality/Feature

20243

TT 20243 Table Reservation->Availability: Functionality has been added for storing the selected 'View By' settings per restaurant, for example if the time interval is defined different per restaurant or resource, such as 1 restaurant or resource per 1 hour and the other per 30 minutes.

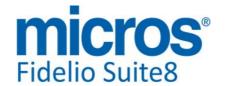

## **V8 XML Interface**

## **3rd Party Interface**

## New Functionality/Feature

21240

TT 21240 XML Interface & 3rd Party Profile Lookup: Functionality has been added for requesting the 'Guest3rdPartyID' via XML Interface if the license for '3rd Party Profile Lookup' is activated. In previous versions this was only possible with one of the following licenses is activated:

- MasterHotel
- HotelConnectorProfilesAndStatistics
- MPYInterface
- ThirdPartyHC

This has changed.

#### XML Interface

#### **New Functionality/Feature**

18563 TT 18563 XML Interface: XML Interface is now supporting billing instructions.

71189

#### Issues fixed

21306 TT 21306 XML Interface& Suite8->License->Property Name & UTF8 encoding: If the License Name of a property contained 'Umlaut' characters, the response file did not return these characters properly with 'UTF8' encoding. This has been fixed.

TT 21310 XML Interface->Custom Fields & UTF8 encoding: Two different encodings were used in one response file, on the data of custom fields. This has been fixed, to use UTF8 encoding also on data of custom fields.

# Find out more about what MICROS-Fidelio can do for you

For more information about Suite8 please contact us at sales-eu@micros.com.

# **About MICROS-Fidelio**

Serving the hospitality and speciality retail industries, we are the world's leading developer of enterprise applications. Our global presence and local support have helped us build a long list of references - hotels, restaurants, conference centres, retail, stadiums, theme parks, casinos and cruise ships. We maintain an intense dialogue with colleagues throughout these industries. The result is a wide range of integrated software, hardware and business technology solutions and services. These help to optimise your operation and increase profits by providing your guests with a personalised service.

#### **MICROS-FIDELIO GmbH**

Europadamm 2-6 41460 Neuss Germany

Phone: +49-(0)2131-137 0 Fax: +49-(0)2131-137 777

## www.micros-fidelio.eu

micros® and micros-fidelio® are registered trademarks of MICROS Systems, Inc. Certain product and company names appearing here may be the trademarks or service marks owned and/or registered by third parties. All other product and brand names are the property of their respective owners.

© Copyright 2012 MICROS Systems, Inc. All rights reserved.